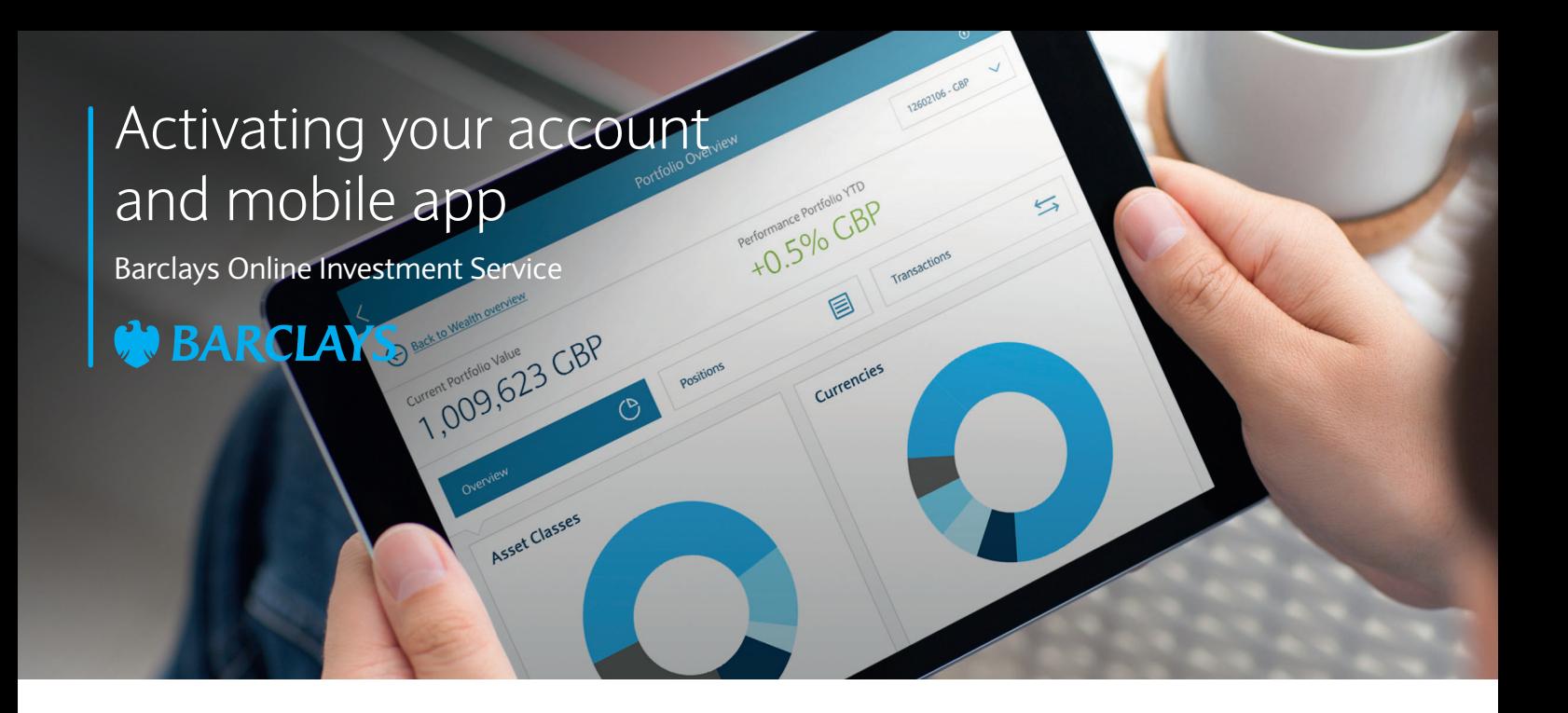

# Logging in for the first time

To access Barclays Online Investment Service you will first need to activate your account. Follow these simple steps to get started:

- **Step 1** Go to www.wealthdirect.barclays
- **Step 2** Enter your User ID and Temporary Password provided to you in our letter and click **'Login'**. A One Time Passcode (OTP) will be sent by SMS to the mobile phone number registered to your account.

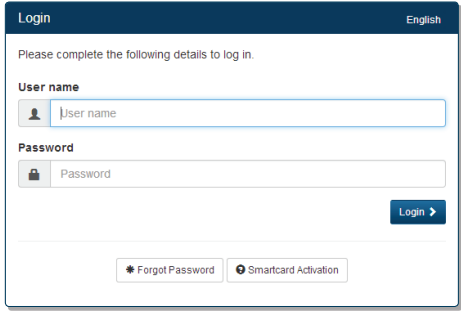

**Step 3** Input the OTP into the field called **'Security Code'** in the Login application, and click on **'Login'**.

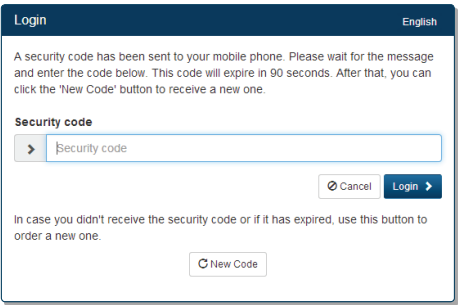

**Step 4** Change your password immediately.

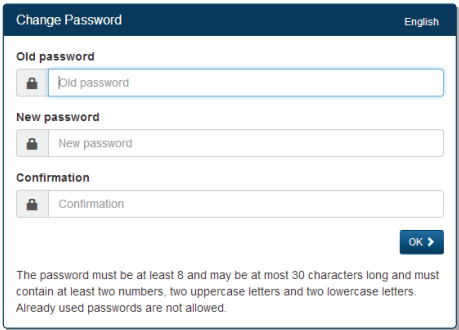

## **Important password creation guidelines**

- Your chosen password will be used every time you Login
- The password should comprise of a minimum of 8 characters, including two capital letters, two lower case letters and two numbers (e.g. WeLcome01)
- Passwords cannot be used more than once
- If you forget your password, you should contact our support team to reset it.
- **Step 5** You will now be asked to select two security questions and provide answers which we will use to identify you if you forget your password.
- **Step 6** You have now activated your account.

## **Important information**

As we are sending your OTP to your mobile phone, it is important that you inform us immediately if you lose your phone or if you change your number.

# Activating the mobile app

Our mobile app makes viewing your investments onthe-go simple.

You will need to have first activated your online account to access the mobile app. Once complete, follow these steps to activate the app:

- **Step 1** Go to www.wealthdirect.barclays and log into your online account.
- **Step 2** Select **'Preferences'** by clicking on the icon next to your name.

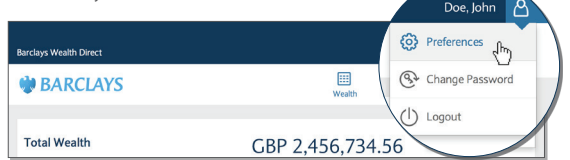

**Step 3** Tick **'Enabled'** next to the **'Mobile Banking'**  option and **'Submit'** your request.

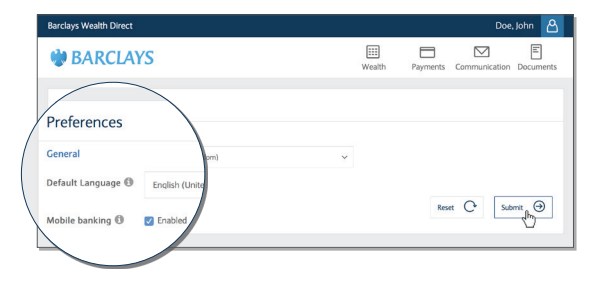

**Step 4** Log out from your online account.

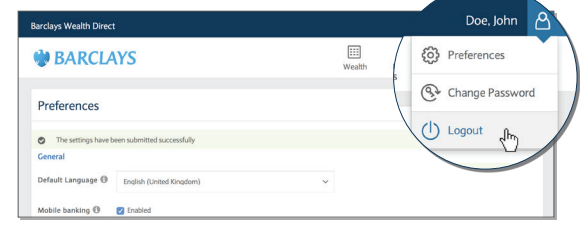

- **Step 5** Download the mobile app on your device by searching for **'Barclays Private Bank'** in the App Store/Google Play Store.
- **Step 6** Install and open the app. From the menu select **'Login'** and enter the same User ID and password used for your online account. A One Time Passcode (OTP) will be sent by SMS to the mobile phone number registered to your account. Insert the 'OTP' when prompted.

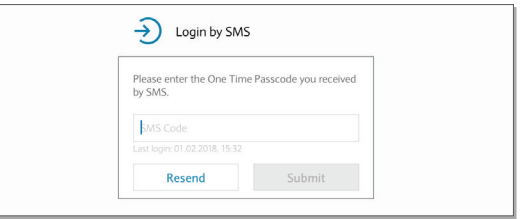

**Step 7** You have now activated your account.

# **Contact**

If you experience any problems activating your online account or mobile app, please contact your Relationship Manager or a member of our support team:

#### Jersey

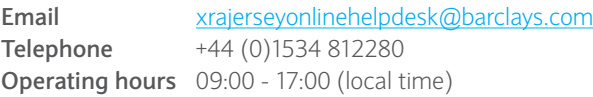

## Monaco

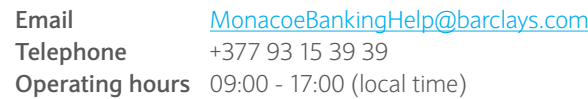

Switzerland

**Email** onlinebankinghelp@barclayswealth.com **Telephone** +41 22 819 5257 **Operating hours** 09:00 - 18:00 (local time)

Barclays offers private and overseas banking, credit and investment solutions to its clients through Barclays Bank PLC and its subsidiary companies. Barclays Bank PLC is authorised by the Prudential Regulation Authority and regulated by the Financial Conduct Authority and the Prudential Regulation Authority (Financial Services Register No. 122702) and is a member of the London Stock Exchange and NEX. Registered in England. Registered No. 1026167. Registered Office: 1 Churchill Place, London E14 5HP. Barclays Bank PLC, Jersey Branch is regulated by the Jersey Financial Services Commission. Barclays Bank PLC, Jersey Branch is regulated by the Guernsey Financial Services Commission under the Protection of Investors Bailiwick of Guernsey) Law 1987, as amended. Barclays Bank PLC, Jersey Branch has its principal business address in Jersey at 13 Library Place, St Helier, Jersey JE4 8NE, Channel Islands.

Barclays offers private banking products and services to its clients through Barclays Bank PLC and its affiliates. In the Principality of Monaco, Barclays Bank PLC operates through a branch which is duly authorised and falls under the dual supervision of the Monegasque regulator 'Commission de Contrôle des Activités Financières' (with regards to investment services) and the French regulator 'Autorité de Contrôle Prudentiel et de Résolution' (in respect of banking services). The registered office of Barclays Bank PLC Monaco branch is located at 31 avenue de La Costa, MC 98000 Monaco – Tel. + 377 93 15 35 35. Barclays Bank PLC Monaco branch is also registered with the Monaco Trade and Industry Registry under No. 68 S 01191. VAT No. FR 40 00002674 9. Barclays Bank PLC is registered in the United Kingdom under No.1026167, authorised by the Prudential Regulation Authority and regulated by the Financial Conduct Authority and the Prudential Regulation Authority. The registered offices of Barclays Bank PLC are located at 1 Churchill Place, London E14 5HP.

Barclays offers private banking products and services to its clients through Barclays Bank PLC and its subsidiary companies. Barclays Bank (Suisse) SA is a Bank registered in Switzerland and regulated and supervised by FINMA. Registered No. CH-660.0.118.986-6. Registered Office: Chemin de Grange-Canal 18-20, P.O. Box 3941, 1211 Geneva 3, Switzerland. Registered branch: Beethovenstrasse 19, P.O. Box, 8027 Zurich. Registered VAT No. CHE-106.002.386. Barclays Bank (Suisse) SA is a subsidiary of Barclays Bank PLC registered in England, authorised by the Prudential Regulation Authority and regulated by the Financial Conduct Authority and the Prudential Regulation Authority. It is registered under No. 1026167 and its registered office is 1 Churchill Place, London E14 5HP.